#### $1/4$

# **Gateway Configuration**

### **Operating System**

• Debian Wheezy

### **APT**

2024-05-01 13:06

#### /etc/apt/sources.list

```
deb http://repo.universe-factory.net/debian/ sid main
deb http://debian.draic.info/ wheezy main
deb-src http://debian.draic.info/ wheezy main
```
#### **Installed packages**

• OpenVPN

### **OpenVPN**

### **IPredator**

Checked on 09.06.2020

/etc/openvpn/ipredator.conf:

```
client
dev-type tun
dev ipredator
proto udp
remote pw.openvpn.ipredator.se 1194
remote pw.openvpn.ipredator.me 1194
remote pw.openvpn.ipredator.es 1194
resolv-retry infinite
nobind
persist-key
persist-tun
comp-<sub>2</sub>verb 3
remote-cert-tls server
auth-user-pass /etc/openvpn/ipredator.auth
auth-retry nointeract
```

```
ca [inline]
tls-client
tls-auth [inline]
ns-cert-type server
remote-cert-tls server
remote-cert-ku 0x00e0
keepalive 10 30
cipher AES-256-CBC
tun-mtu 1500
passtos
replay-window 512 60
route-noexec
script-security 2
up /etc/openvpn/ipredator-up
up-restart /etc/openvpn/ipredator-up
<ca>
-----BEGIN CERTIFICATE-----
MIFJzC...-----END CERTIFICATE-----
</ca<tls-auth>
-----BEGIN OpenVPN Static key V1-----
03f7b2...----- END OpenVPN Static key V1-----
\lt/tls-auth>
```
/etc/openvpn/ipredator-up:

```
#!/bin/sh
IP = $4BASE="$(echo $IP | cut -d. -f1-3)"
LSV="$(echo $IP | cut -d. -f4)"
if test $LSV -gt 128; then
    I SV=128
P se
    LSV=0f_1echo $LSV
GW = $BASE . $((LSV + 1))SERVER=$BASE.$((LSV+2))
ip route add $SERVER/32 via 217.79.189.1
ip route del 0.0.0.0/1 table 42
ip route del 128.0.0.0/1 table 42
```

```
ip route add 0.0.0.0/1 via $GW table 42
ip route add 128.0.0.0/1 via $GW table 42
exit 0
```
/etc/openvpn/ipredator.auth

<username> <password>

### **Fastd**

updated 09.06.2020

#### **Backbone**

/etc/fastd/backbone/fastd.conf:

```
log to syslog level info;
mtu 1426;
method "salsa2012+umac";
method "salsa2012+gmac";
include "secret.conf";
user "fastd";
bind any:9999;
include peers from "peers";
#on up "
#dnsmasq -i bat0
#";
interface "mesh-vpn-backbone";
on up "
ip link set address be:98:1f:07:ff:52 up dev $INTERFACE
batctl if add $INTERFACE
";
```
/etc/fastd/backbone/secret.conf

secret "dsfhjjds...";

#### **FFMD**

/etc/fastd/magdeburg/fastd.conf:

```
log to syslog level info;
mtu 1312;
method "salsa2012+umac";
method "salsa2012+gmac";
```

```
include "secret.conf";
user "fastd";
bind any:10001;
include peers from "peers";
#on up "
#dnsmasq -i bat0
#";
interface "mesh-vpn";
on up "
ip link set address be:98:1f:07:ff:b3 up dev $INTERFACE
batctl if add $INTERFACE
";
on verify async "true";
```
/etc/fastd/magdeburg/secret.conf

## **Changelog**

Updated

- 2020-06-09 20:24 von kwasir

From: <https://wiki.netz39.de/> - **Netz39**

Permanent link: **<https://wiki.netz39.de/freifunk:gateway:example>**

Last update: **2021-02-12 19:40**

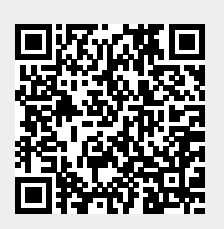